# **回访母校社会实践活动报名系统操作指南**

请各**队长**按照操作流程完成注册,填报活动策划、队员信息等。 队员无需注册填报。

## **一、 进入回访母校系统登录界面**

途径 1:网址登录 https://zhshw2.nwafu.edu.cn/hfmx/index.php

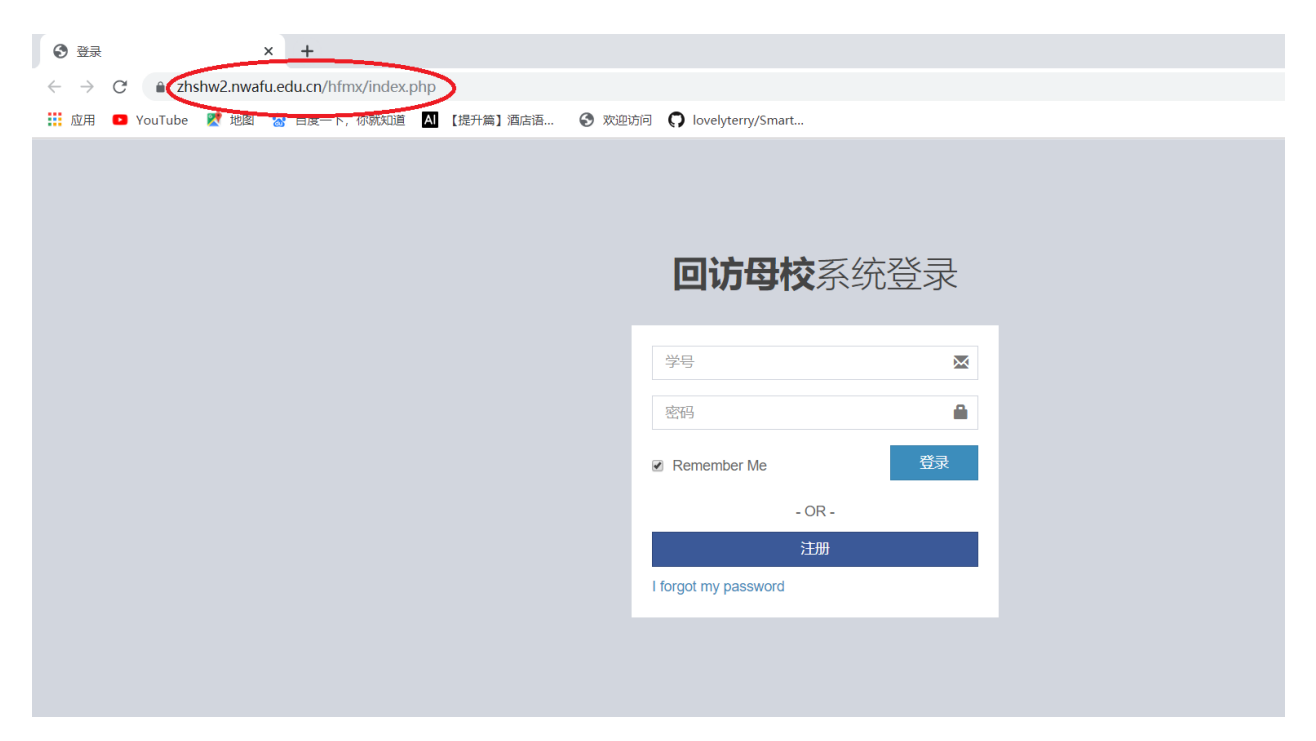

#### 途径 2: 进入西北农林科技大学本科招生网, 右下角点击回访母校报名系统。

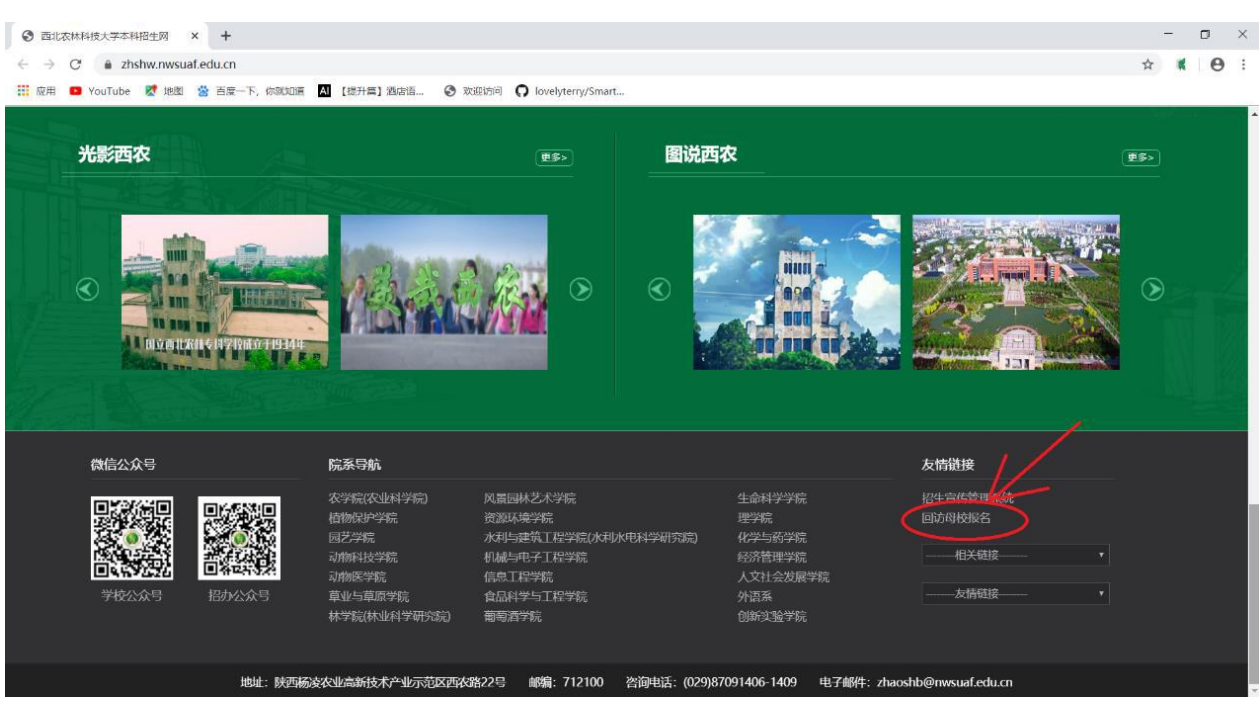

#### **二、 系统注册**

#### 1. 注册信息

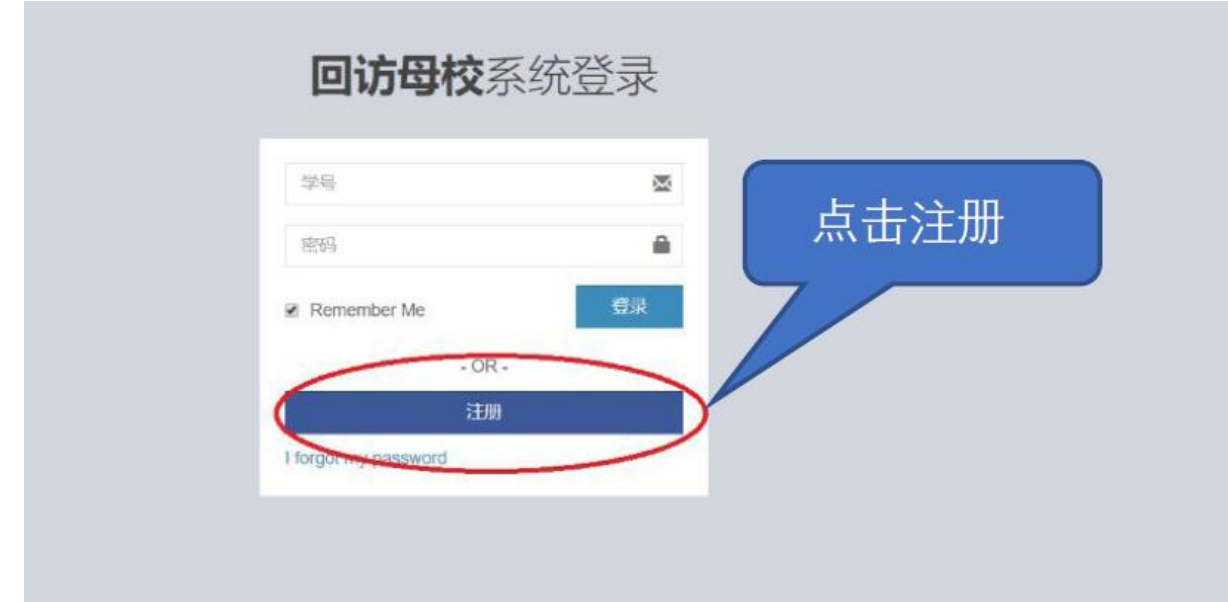

#### 2. 填写注册信息

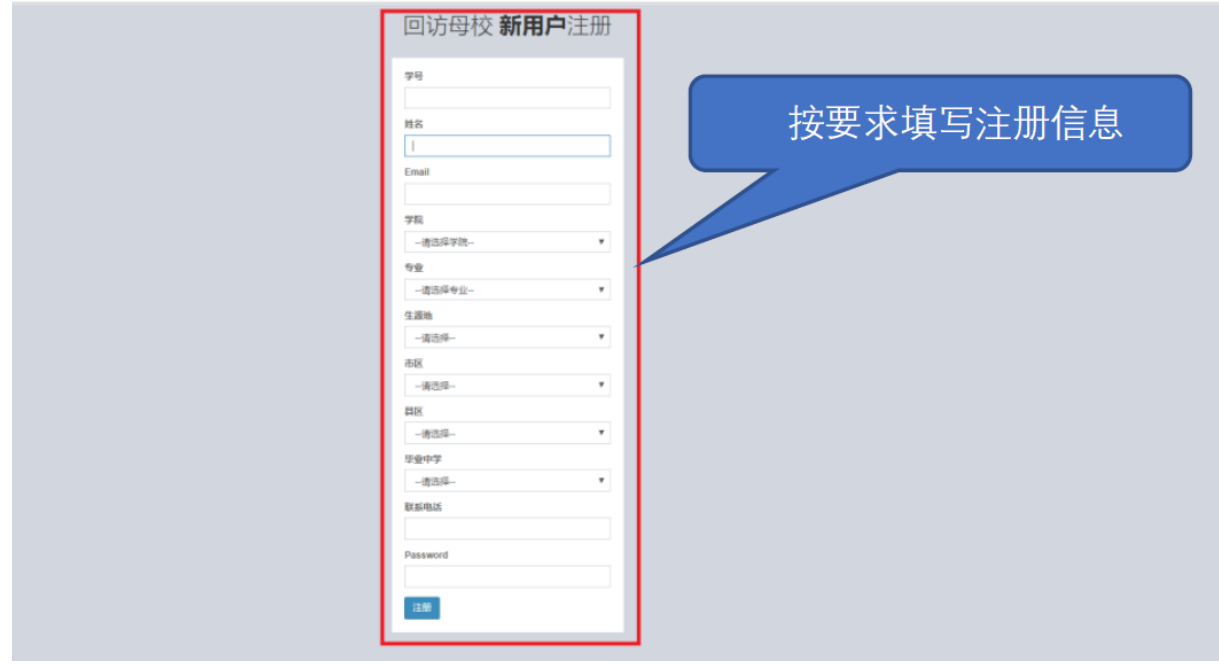

**注意:①**毕业中学已根据高考生源中学信息进行限定,若无中学信息, 请联系回访母校咨询群中工作人员处理(QQ 群 792626359)。 ②往年参加活动已在系统中进行注册的同学,需要重新注册。

# **三、 填写队伍信息**

## 1. 登录系统

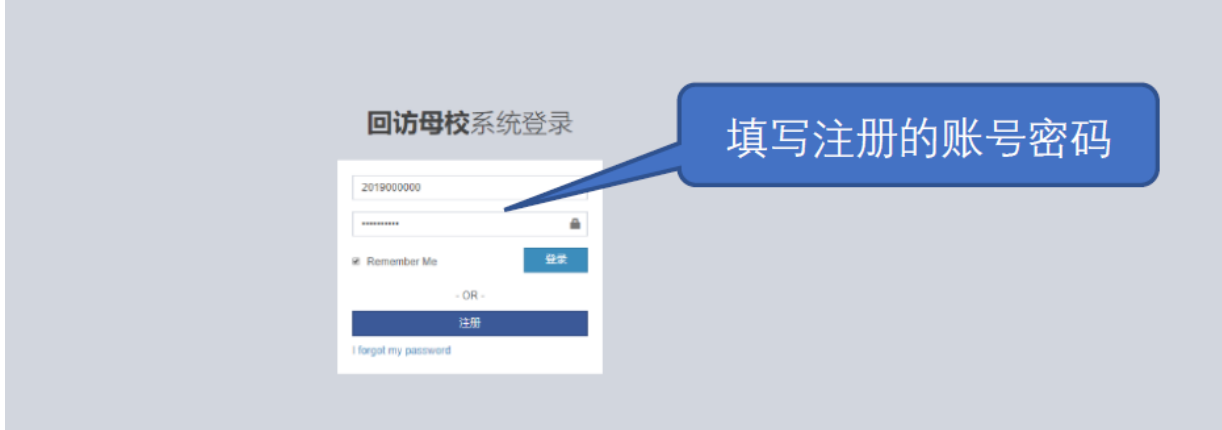

### 2. 添加队伍成员

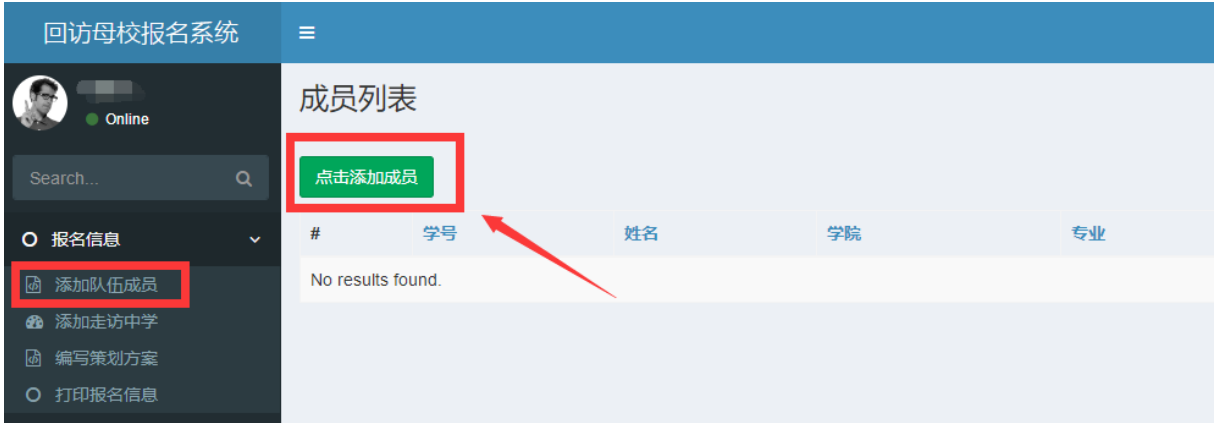

#### 左侧导航栏:报名信息——添加队伍成员<mark>\_\_\_\_\_\_\_\_\_\_\_</mark>

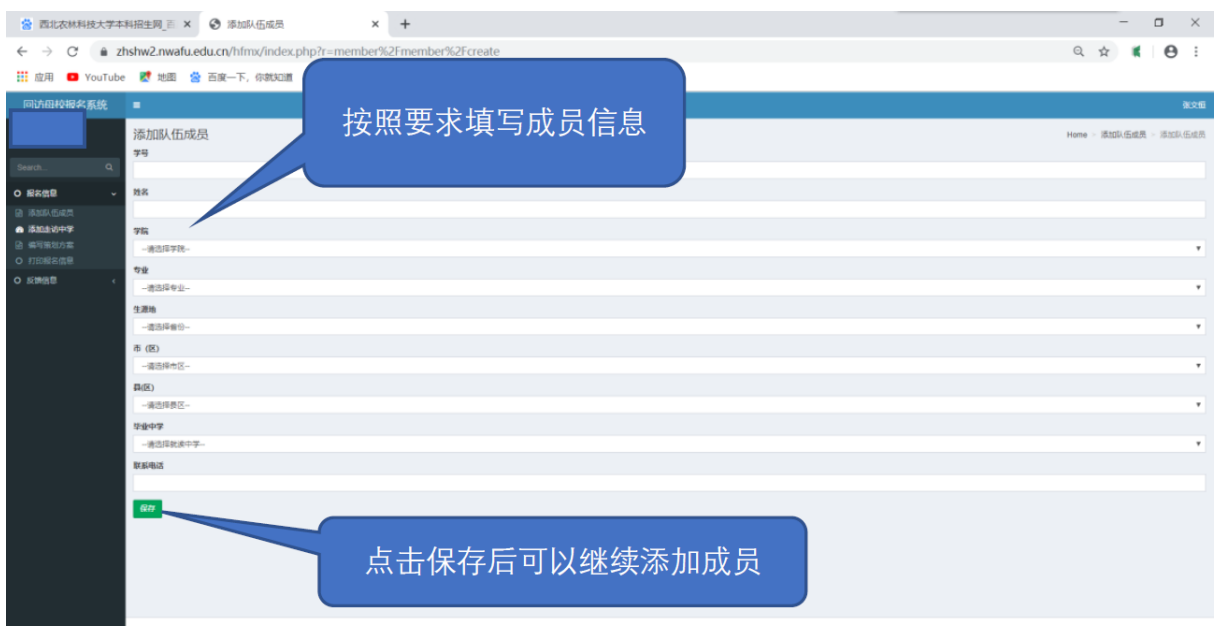

按要求填写队员信息,点击保存。

#### 3. 添加回访中学信息

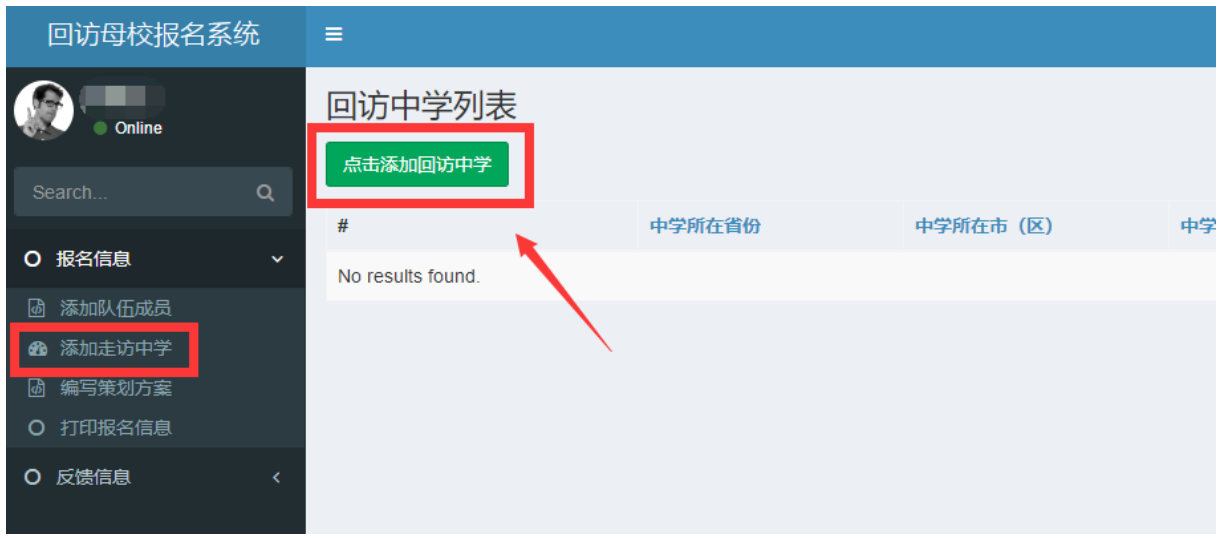

## 左侧导航栏: 报名信息——添加走访中学

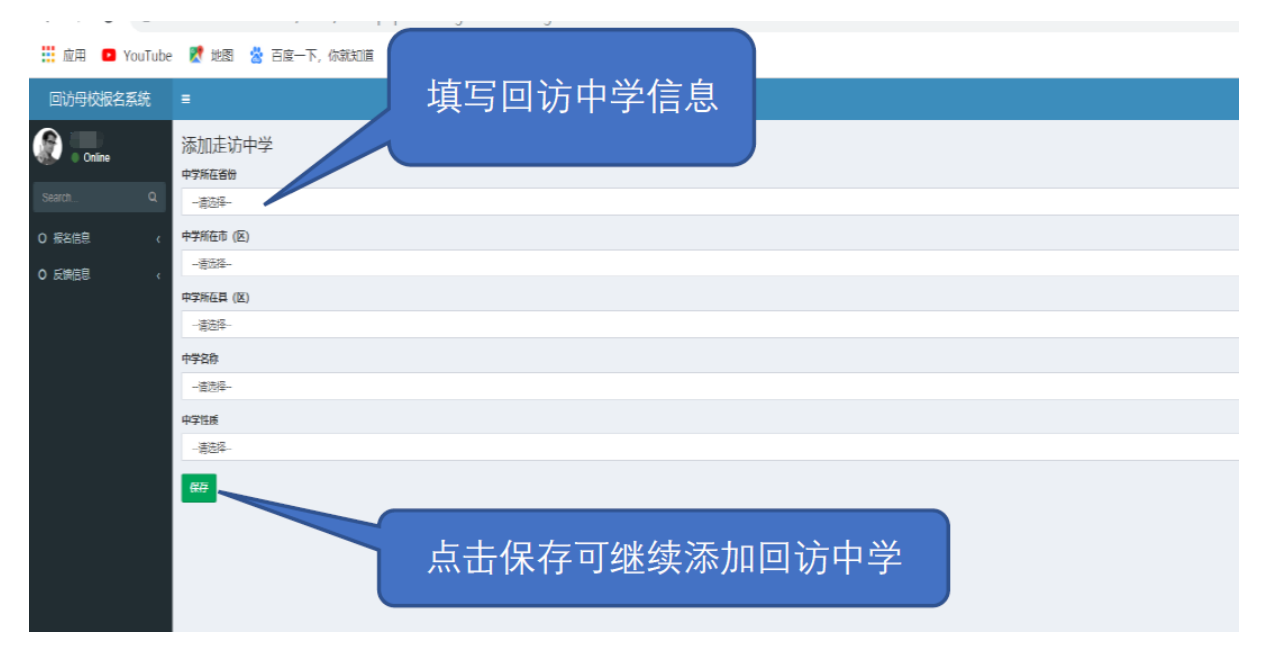

### 4. 撰写策划方案

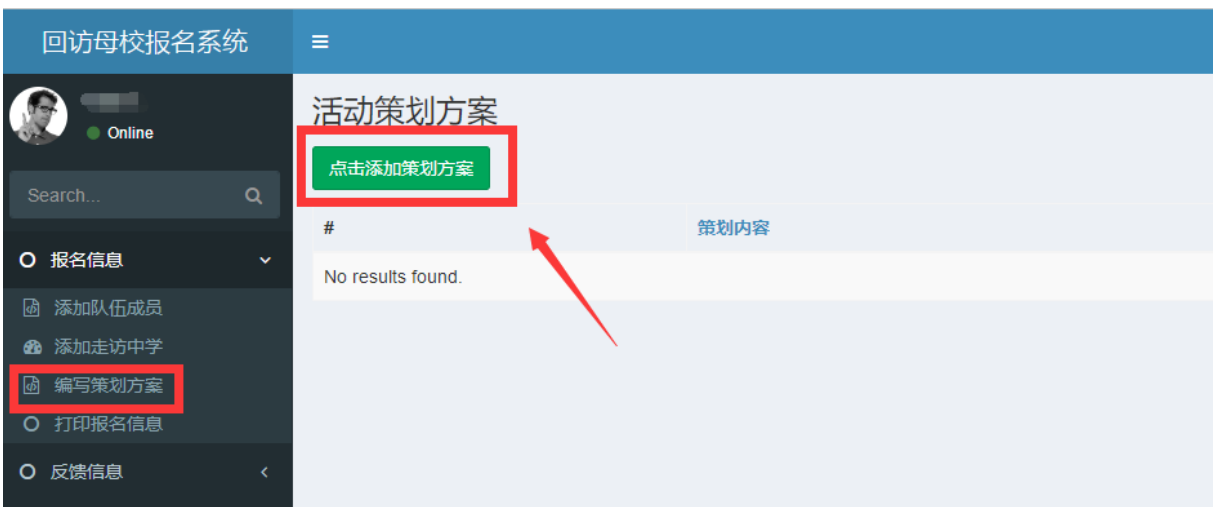

#### **以上项目填写完整并保存后,即可完成回访母校网络报名。**

队长须打印报名表,请指导老师审核活动策划方案并签字,交学院审核 盖章。由学院统一将初审通过的队伍报送本科生招生办公室。

#### **四、 活动反馈及总结**

活动完成后,由队长在系统中完成活动信息反馈,并提交活动总结。

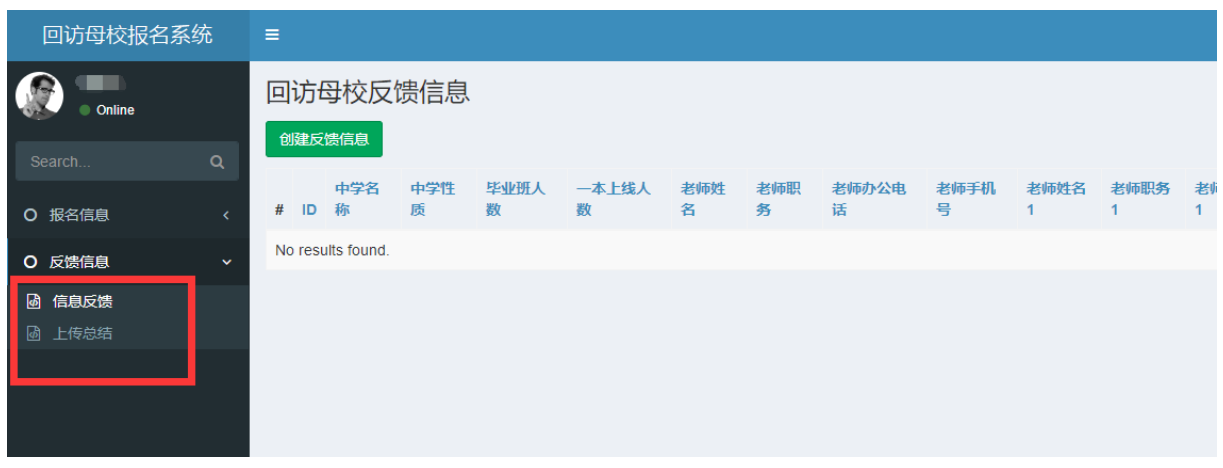

### **五、 密码找回**

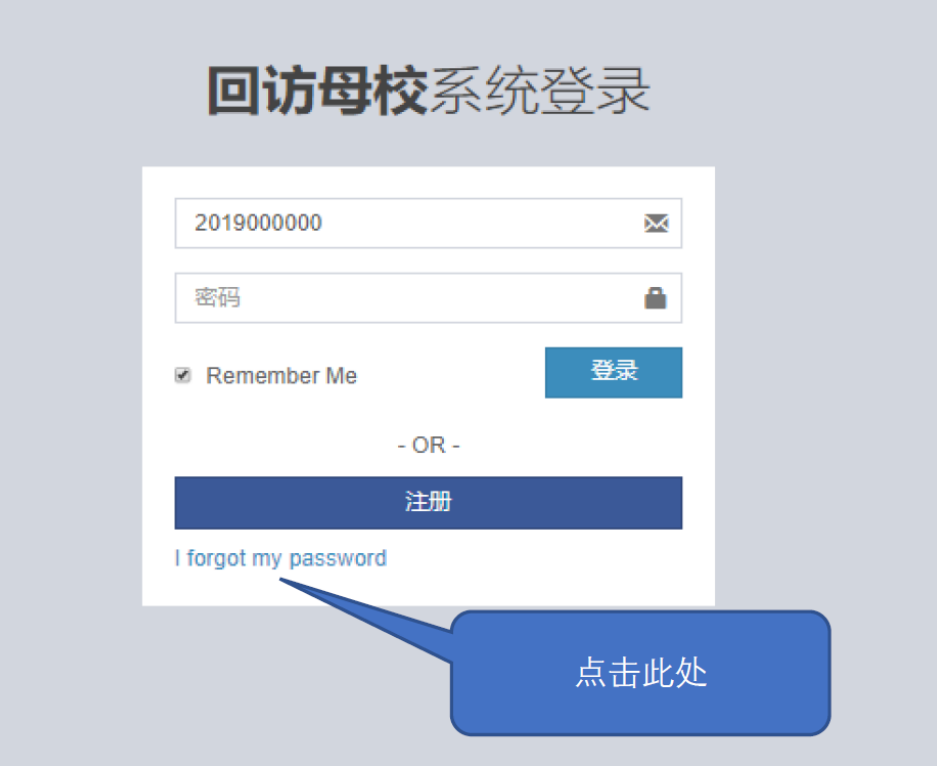

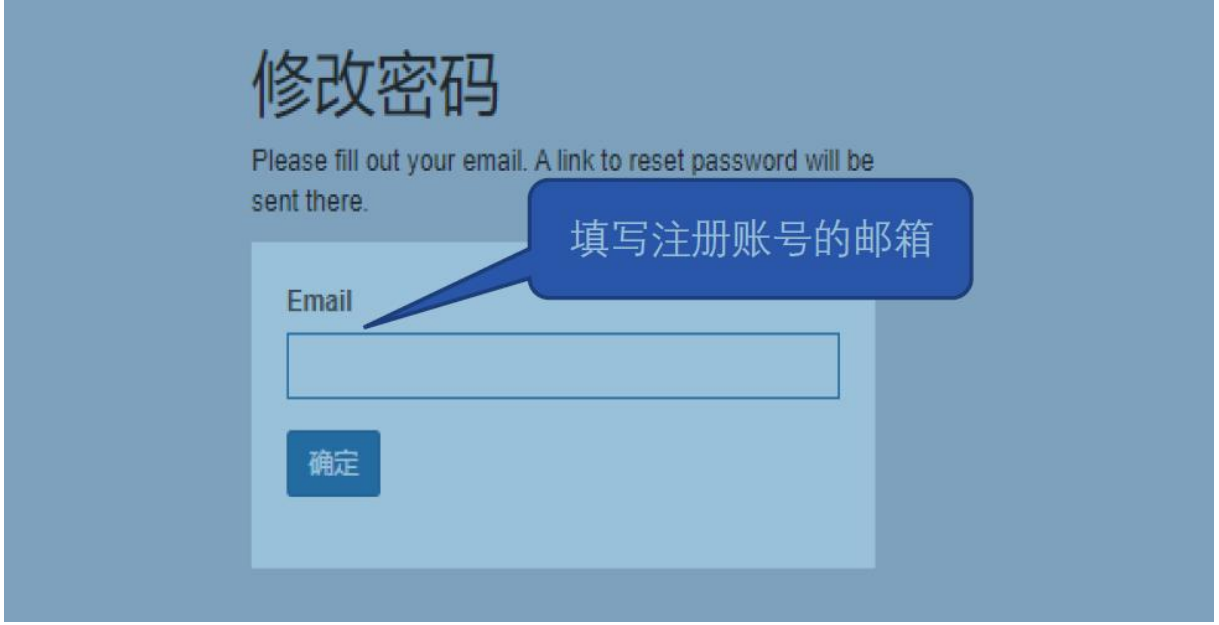

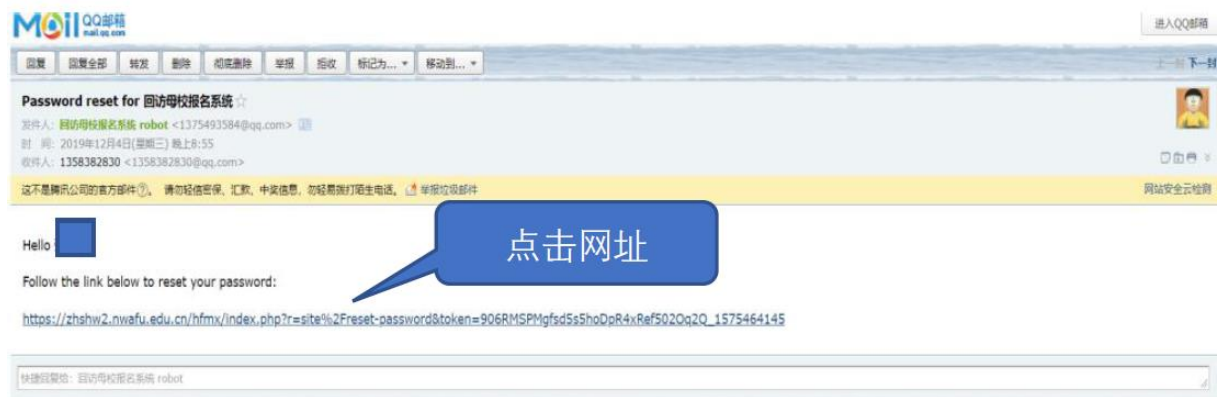

 $T$ 

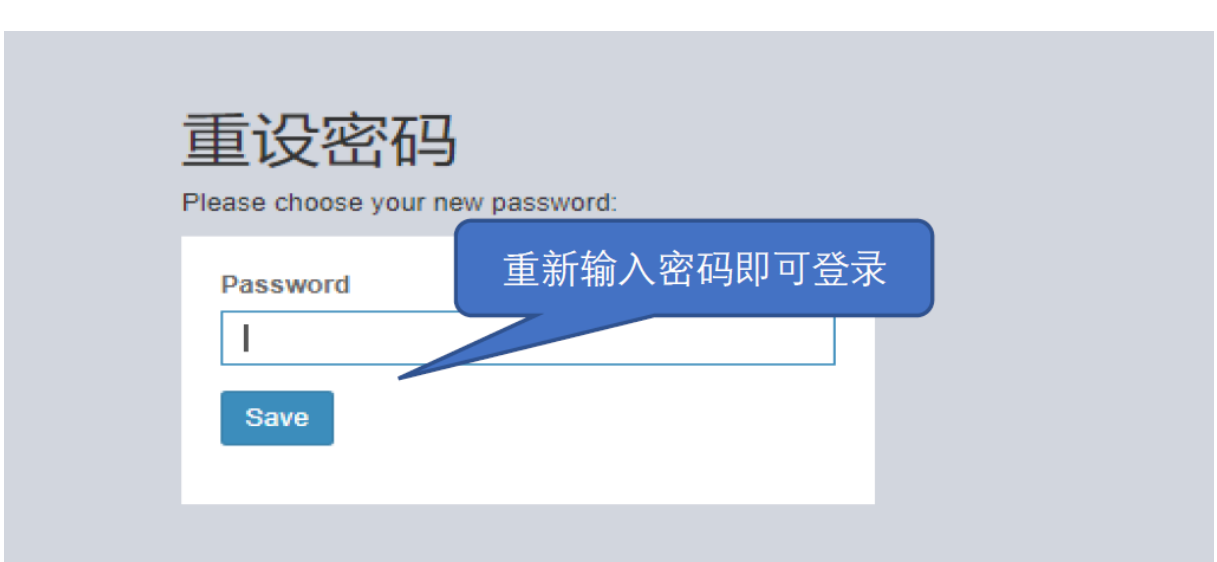

# **六、 技术服务**

 $\overline{\triangleright}$  -  $\overline{\triangleright}$   $\overline{\triangleright}$  ino reply kuz, nba and sneakernews have new posts

| 四東 | 四東全部 | 韓友 | 都除 | 柳尾黒除 | 李报 | 長次 | 标记为... - | 移动到... - |

如有报名问题, 请添加 QQ 群 792626359 进行咨询。